kugan

# $M \ddagger M''$  u' hO

# **USER MANUAL**

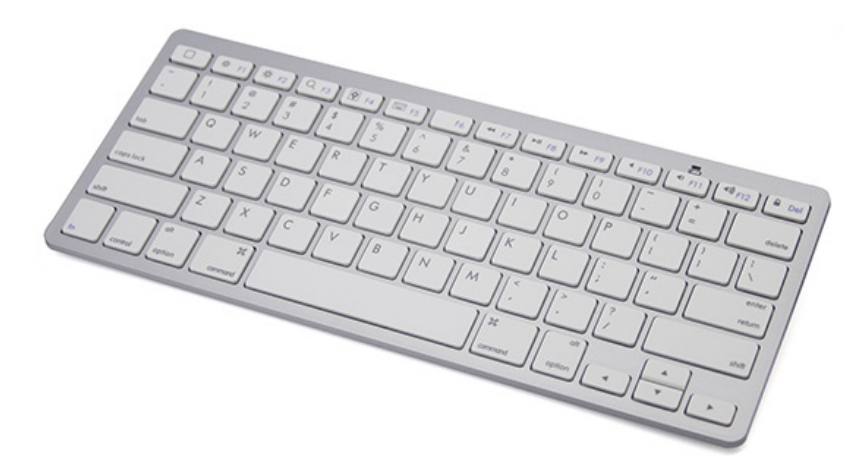

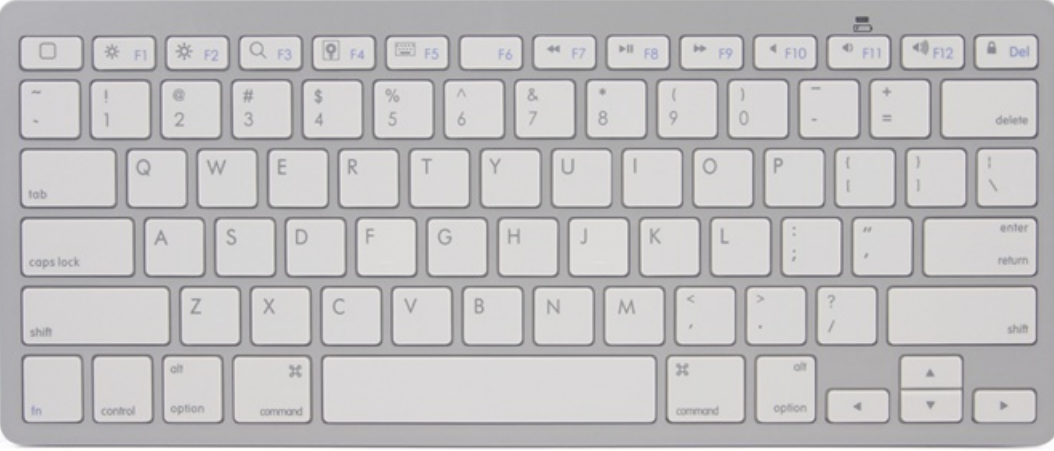

# *Packing Contents: System Requirement:*

1. Bluetooth Keyboard iPad, Mac OS.

2. PE bag Windows OS ( Windows XP, Windows Vista, Win7.)

# *Keyboard Specification:*

- 1. Bluetooth 3.0 Keyboard version, 78 keys
- 2. Operating Distance to 10 meters
- 3. Operation Voltage: 3.0-5.0V
- 4. Working Current: <5.0mA
- 5. Standby Current: 2.5mA
- 6. Sleeping Current: <200uA
- 7. Standby Time: 40~45 days
- 8. Uninterrupted Working Time: 30 hours
- 9. Key life: 5 million Strokes

10. Energy saving keyboard sleep model when it is Inactive for about 30 minutes. Just press any key and wait 3 seconds and then the keyboard will come back on.

Thanks for purchasing the 78 key Bluetooth Keyboard. This easy-to-use Bluetooth Keyboard will bring you a whole new wireless experience!

Before using the keyboard, please make sure the battery is installed in the keyboard. Open the cover of the battery slot and install two 1.5V AAA batteries. Then cover the battery slot, making sure the batteries' polarities are in accordance with the polarity marks in the battery slot.

## **Bluetooth Keyboard pairing with iPad**

Step 1: Turn on the power toggle switch. The Power/Bluetooth indicator will light for 5 seconds, and then press the connect button. The power/Bluetooth indicator light will start blinking and now the keyboard is in pairing mode.

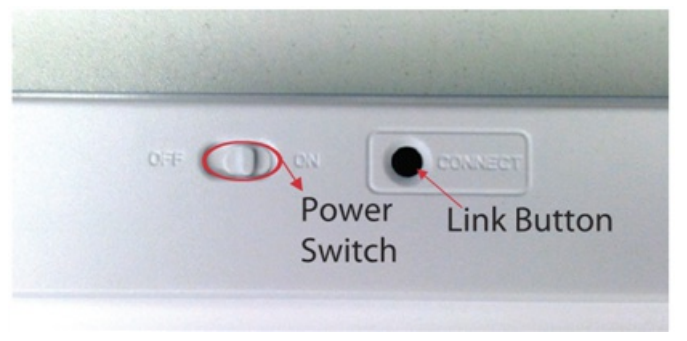

Step 2: Turn on your iPad, enter"Setting"---"General", turn on the Bluetooth

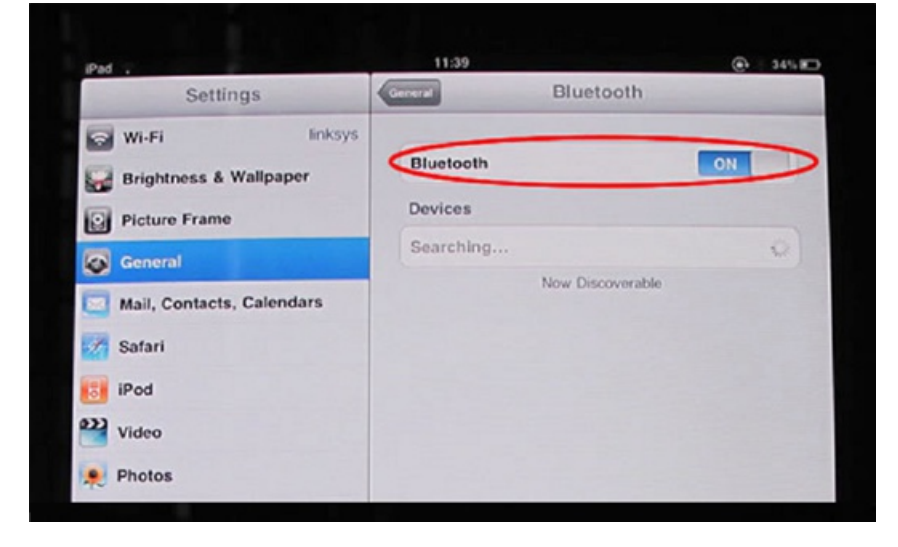

Step 3: The keyboard will search the Bluetooth devices automatically after turning on the Bluetooth function. You will be able to find "Bluetooth Keyboard" or " Bluetooth mini Keyboard" as an available connection on your device. Select it an.d it will start connecting with a password displayed.

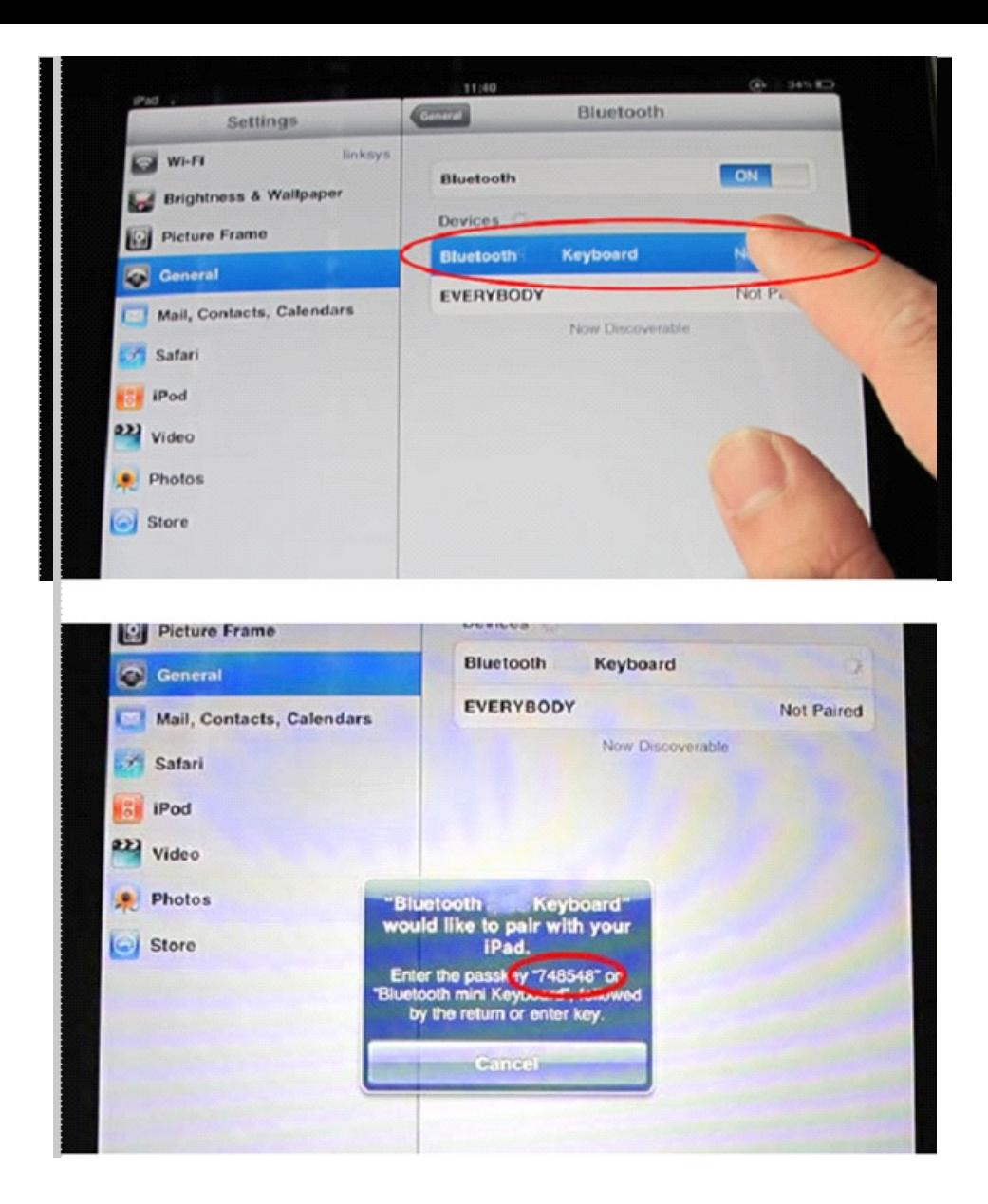

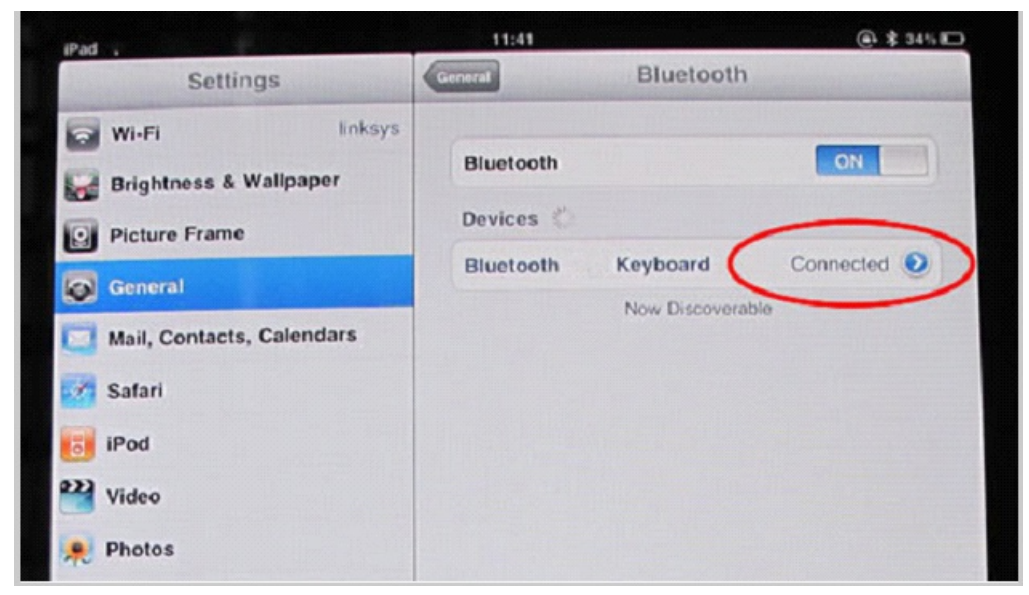

Step 4: Enter the password code + "Enter" to finish the pairing. Now you can use the Bluetooth keyboard to input words for iPad.

## **Special Note:**

1 The Bluetooth Keyboard can be connected PC, iPhone 3G, 3GS, 4G and iPod Touch that have installed iOS 4.0 or later. The connecting method & theory are the same, however if the computer system has no Bluetooth function, a USB Bluetooth Dongle will need to be used .

For other Bluetooth enabled device, please also verify the Bluetooth standard & compatibility before attempting to connect to the keyboard.

## **Unable to Connect:**

- 1. Make sure the power switch is on
- 2. Make sure the keyboard is within the operating distance
- 3. Make sure the battery is full charged.
- 4. Make sure computer/iPad Bluetooth setting is on.
- 5. Make sure the wireless Bluetooth keyboard is connected to computer/iPad.
- 6. Make sure the wireless Bluetooth keyboard has been paired with the computer/iPad.